# **Illustrator for Fashion Design Bootcamp**

Learn the fundamentals of working with vectors and use fundamental techniques to create tech packs, concept art, and more in this hands-on class. Discover the process of creating vector-based fashion graphics using complex tools and effective design strategies.

**COUR SE S YLLABUS**

Group classes in NYC and onsite training is available for this course. For more information, email [hello@nobledesktop.com](mailto:hello@nobledesktop.com) or visit: <https://www.nobledesktop.com/classes/adobe-illustrator-for-fashion-bootcamp>

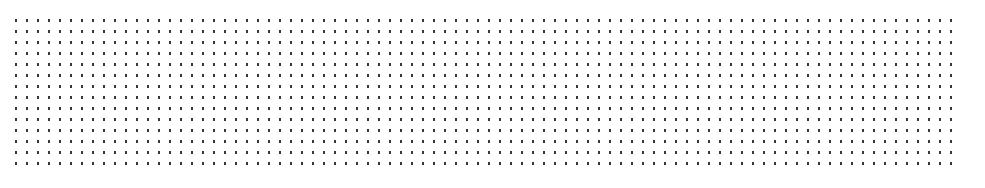

## **Course Outline**

### **Section 1**

### **Getting to know Illustrator**

- Setting up files  $\bullet$
- Creating a custom workspace
- Creating and combining shapes
- Selecting, grouping, and repositioning artwork  $\bullet$
- Constraining a shape to scale, rotate, flip and more  $\bullet$

### **Working with Color**

- Working with fills and strokes
- Creating, saving, and importing swatches
- Understanding Pantone Colors
- Color options with the Color Guide  $\bullet$
- Adding and editing a gradient
- Adjusting the variables of a stroke  $\bullet$

### **Using Image Trace for Concept Designs**

- Best practices for images and placing images  $\bullet$
- Using Image Trace
- The importance of expanding your trace result
- Using replace color for colored image trace results
- Editing image trace results

### **Section 2**

### **Creating a Fashion Flat using the Pen Tool**

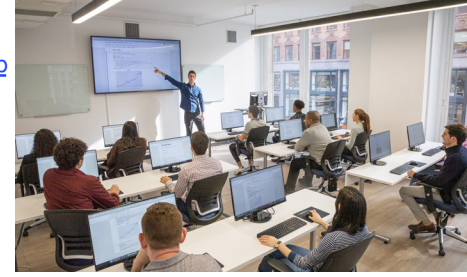

[hello@nobledesktop.com](mailto:hello@nobledesktop.com) • (212) [226-4149](tel:+1-212-226-4149)

- Placing croqui and guides for tracing  $\bullet$
- Pen tool 101  $\bullet$
- Illustrating a balanced fashion flat  $\bullet$
- Reflecting and grouping your artwork
- Using the Shape Builder tool  $\bullet$
- Using the Live Paint tool

### **Creating and editing patterns**

- How to use patterns in artwork
- Editing existing patterns
- Creating custom pattern and the pattern options panel  $\bullet$
- Importing patterns from other Illustrator files  $\bullet$
- Changing angles and scaling patterns

### **Creating and using custom brushes and symbols**

- Using brushes for stitching, zippers and more
- Using symbols for buttons, snaps, closures and more
- Updating and editing existing brushes and symbols  $\bullet$
- Creating a custom fashion brush
- Creating a custom fashion symbol  $\bullet$

### **Saving and sharing files for production**

- Saving a PDF
- Best practices for size for manufacturing
- Exporting for web use